## **Accessing My Learn for Performance Management Training**

1. Log into your YC Portal and select My Learn from the Employees card

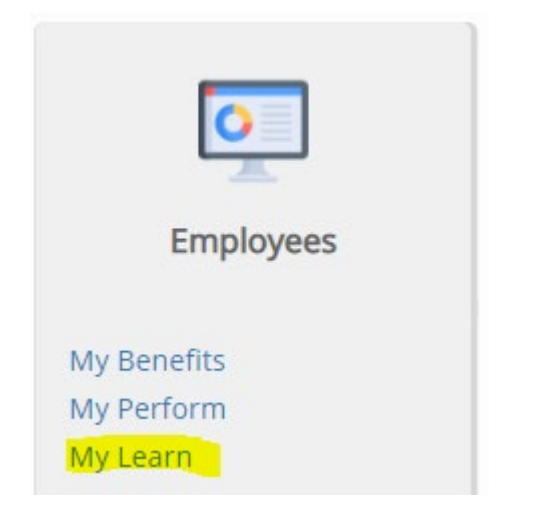

2. In the Quick Actions box, select Browse Training Catalog

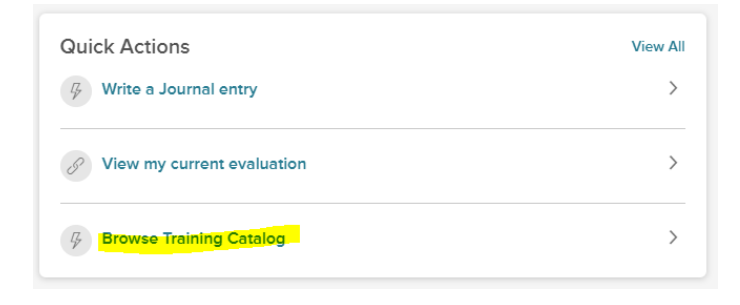

3. In the Categories drop-down menu, select Performance Management

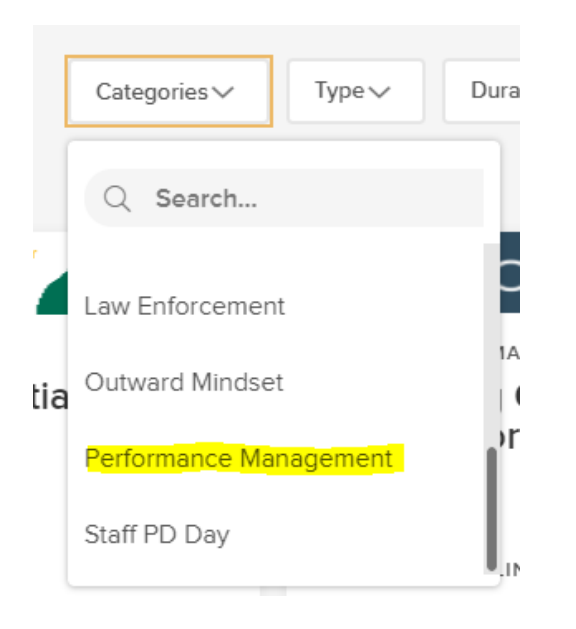

4. Click on Enroll for any course

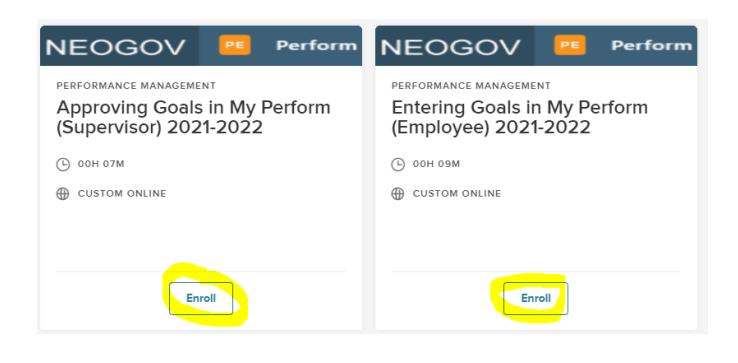